# **GB 060**

## **GSM Dohledový Modem GSM Automaton GSM Sateliton**

**Návod k obsluze**

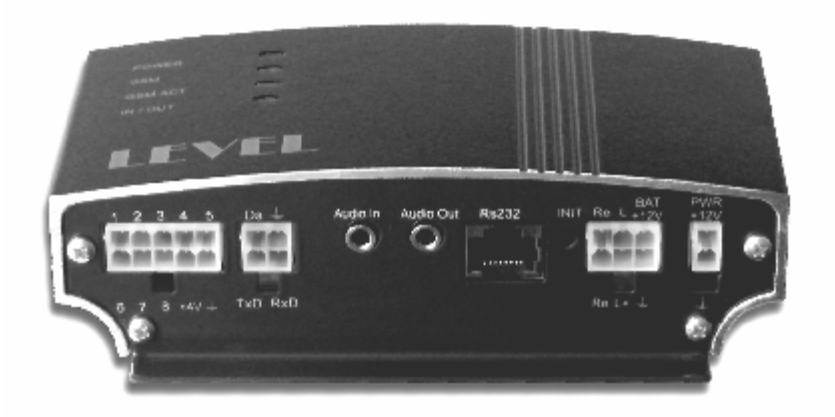

#### **LEVEL s.r.o., 2003**, vydání první

*Společnost Level s.r.o., si vyhrazuje právo provést změny a opravy související s případnými typografickými chybami nebo zdokonalením zařízení či programu kdykoliv a bez předchozího oznámení. Takové změny budou provedeny v novém vydání tohoto návodu.*

#### *Vážený zákazníku,*

*zakoupil jste náš výrobek – GB 060. Získal jste tak velmi kvalitní a po technické stránce vysoce moderní výrobek.*

*GB 060 unikátním způsobem sdružuje GSM komunikátor plně využívající možností sítí mobilních operátorů s programovatelným automatem.*

*GB 060 se uplatní jako vysoce účinné zabezpečení automobilů nebo nemovitostí. Zabezpečení, které vyhlásí poplach a současně odešle výstražnou zprávu majiteli nebo na dispečink, zprostředkuje odposlech prostoru, hovor do prostoru a umožní na dálku na*  vzniklou situaci reagovat spuštěním další akce. Při umístění v autě umožňuje sledování *odcizeného automobilu pomocí přenosu zeměpisných souřadnic vozu na dispečink bezpečnostní agentury.* 

Při umístění v automobilu rovněž umožňuje do vnitřní paměti ukládat souřadnice jízdy, *které umožní vytvářet knihu jízd automobilu. Předává informaci o dosažení nebo opuštění zadaných míst na mapě. Umožňuje i rychlé snadné získání pozice auta na dotaz mobilním telefonem.* 

*GB 060 se uplatní i pro dálkové ovládání spotřebičů nebo jako dálkově ovládaný regulátor různých fyzikálních veličin (teplota, výška hladiny vody, apod.), který o své činnosti pořizuje elektronický záznam a navíc může v zadaném čase nebo při vzniku mezních situací či poruch podat zprávu mobilním telefonem nebo elektronickou poštou.*

*GB 060 je schopen přenášet data přes GSM a plní funkci GSM modemu u Vašeho počítače i jako protější modem u vzdáleného objektu. S využitím datového přenosu lze GB 060 také přes GSM ovládat z počítače, který je vybaven libovolným modemem.*

*Vážený zákazníku, pro optimální využití GB 060 doporučujeme pečlivé prostudování tohoto návodu. Po seznámení se s obsluhou našeho výrobku je jeho ovládání na úrovni složitějšího domácího spotřebiče. Instalace a uvedení do provozu však vyžaduje podrobnější znalosti v oblasti výpočetní techniky a telekomunikace. Přítomnost osoby znalé uvedené problematiky proto může být prospěšná jak Vám tak i samotnému GSM Automatu GB 060.*

#### Obsah:

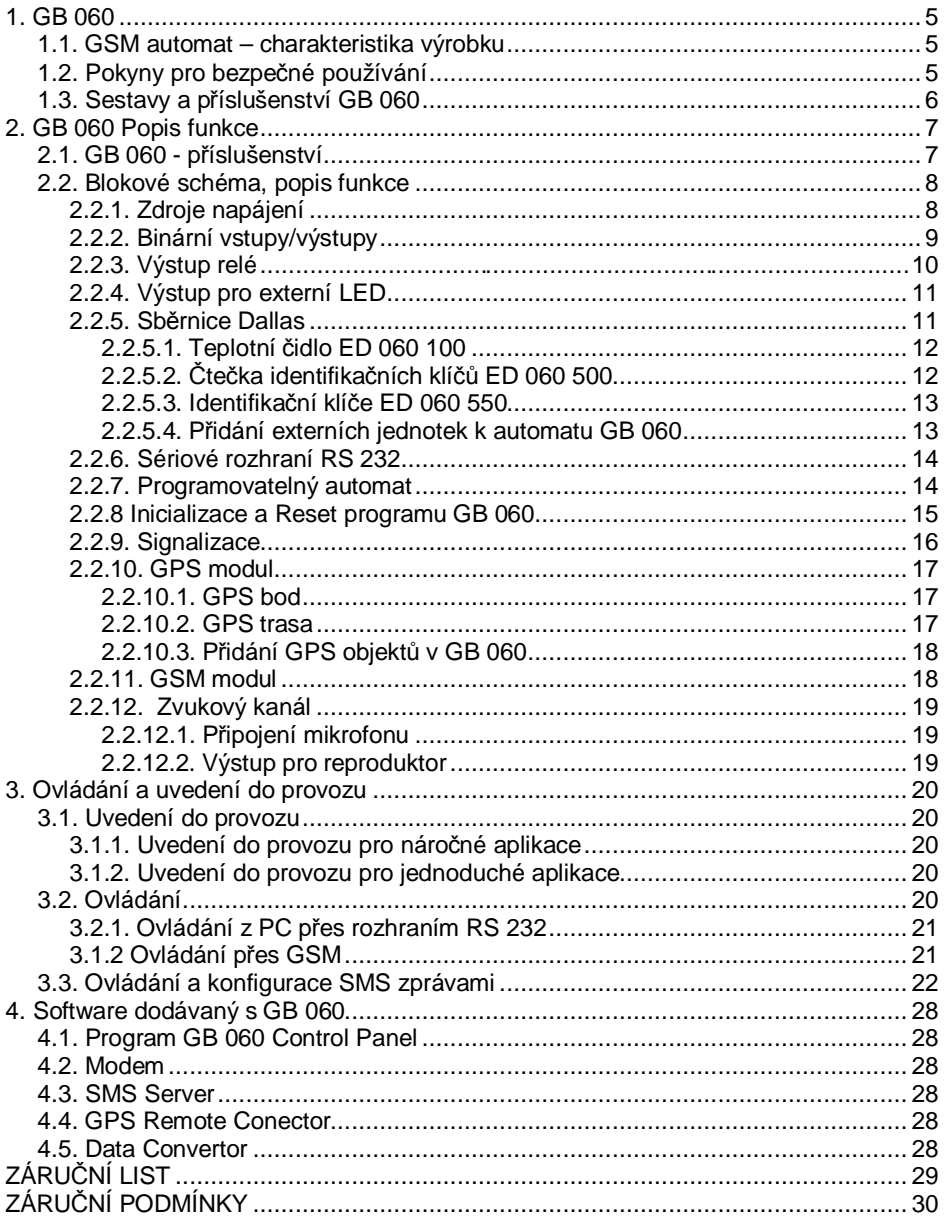

## **1. GB 060**

## **1.1. GSM automat – charakteristika výrobku**

GB 060 je řešen jako stavebnice. Každá ze standardně dodávaných sestav obsahuje vždy jednu z verzí GB 060 2xx. Každá z verzí může obsahovat sadu příslušenství charakteristickou pro určený způsob použití té které verze.

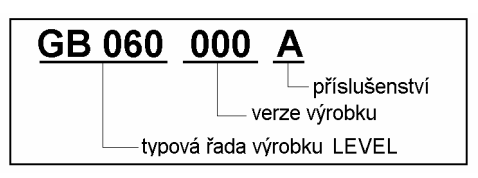

Tento návod k obsluze popisuje funkci a standardní způsob používání tří verzí GB 060:

- **GB 060 200 A GSM Dohledový Modem 200A**
- **GB 060 210 A GSM Automaton 210A**

**GB 060 215 A GSM Sateliton 215A**

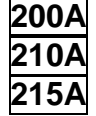

Pokud některý z článků návodu nebo jeho část platí jen pro některou z verzí výrobku GB 060, označují to zarámovaná čísla verzí.

## **1.2. Pokyny pro bezpečné používání**

**Napájení.** GB 060 připojujte k povoleným zdrojům napětí. Takovým je především dodávaný síťový adaptér SA 012 503 eventuálně 12V napájecí soustava vozidla.

**Prostředí.** GB 060 je určen k provozu v suchém prostředí bez přítomnosti agresivních plynů a kapalin. Nevystavujte výrobek působení vody ani vlhkosti, při montáži se vyhněte extrémně horkým místům v blízkosti radiátorů, otevřeného ohně nebo místům přímo ozářeným sluncem. Do přístroje nesmí vniknout voda ani žádné jiné kapaliny. Hrozí nebezpečí požáru nebo úrazu elektrickým proudem. Pokud k tomu dojde, odpojte přístroj od napájení.

**Údržba.** Pro běžné používání není nutné přístroj rozebírat ani odnímat žádné díly. Před demontáži z jakýchkoliv důvodů (např. vložení záložního akumulátoru) odpojte přístroj od všech zdrojů elektrického napětí. Dbejte, aby se neporušila izolace propojovacích kabelů. Zabraňte nadměrnému mechanickému namáhání krytu přístroje.

**Působení energie s vysokým kmitočtem.** Součástí GB 060 je modul GSM Siemens TC 35, který splňuje limity Mezinárodní komise pro ochranu před neionizujícím zářením, zeiména normu CENELEC EBV50166-2.

GB 060 nesmí být montován a provozován v prostorách, ve kterých je zakázán provoz mobilních telefonů. Před montáží v automobilu ověřte, zda provoz mobilního telefonu a tím i provoz GB 060 v typu vašeho automobilu není zakázán.

Není vhodné montovat a provozovat GB 060 v místech se zvýšenou úrovní rušivého elektromagnetického záření, snižuje se tak spolehlivost funkce automatu.

## **1.3. Sestavy a příslušenství GB 060**

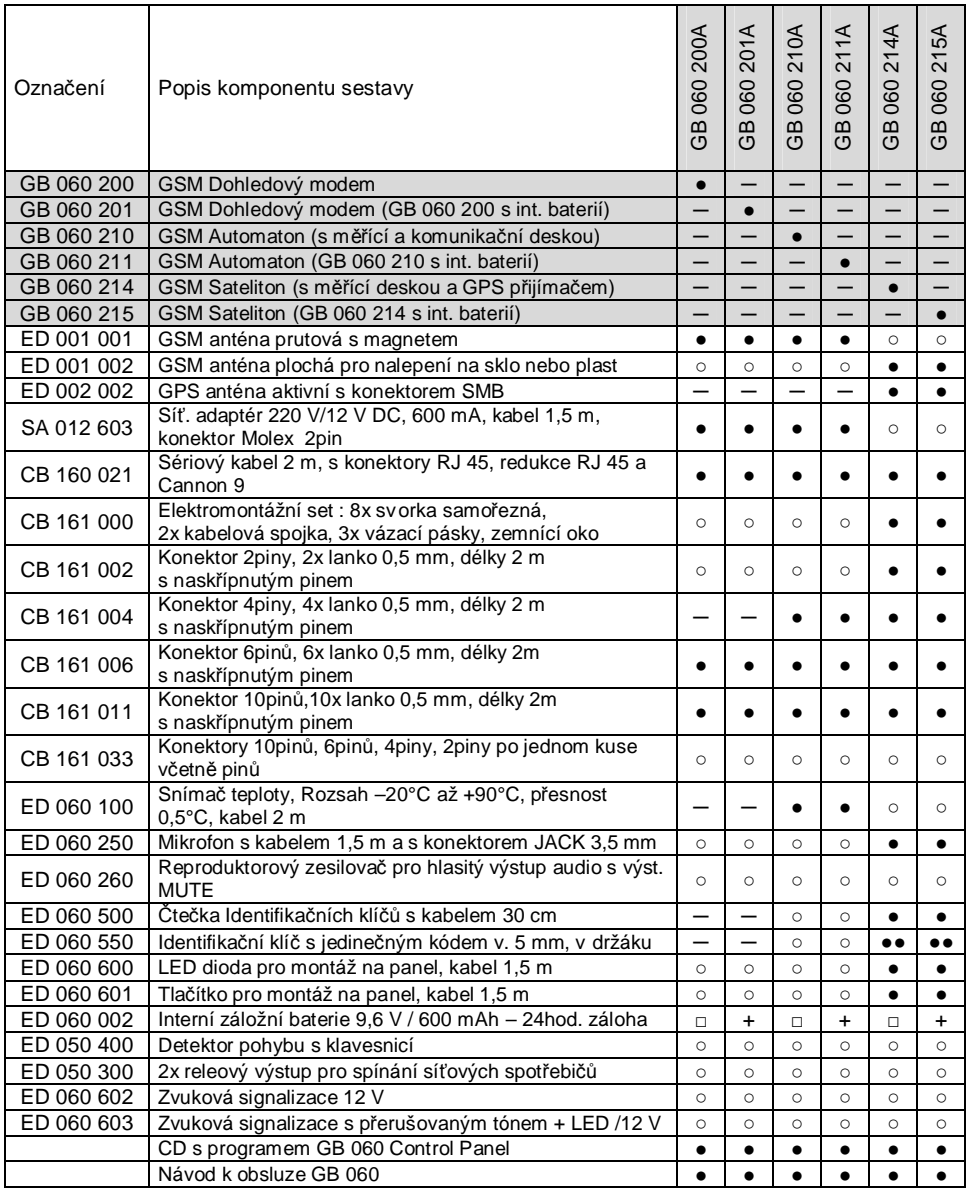

- **Poznámka:** (●) počet kusů příslušenství v dodávce dané sestavy
	- (○) možnost použití příslušenství u daného typu výrobku
	- (─) nemožnost použití příslušenství u daného výrobku
	- (□) možnost použití příslušenství jen s odbornou montáží u výrobce
	- (+) příslušenství instalováno uvnitř zařízení již z výroby

## **2. GB 060 Popis funkce**

## **2.1. GB 060 - příslušenství**

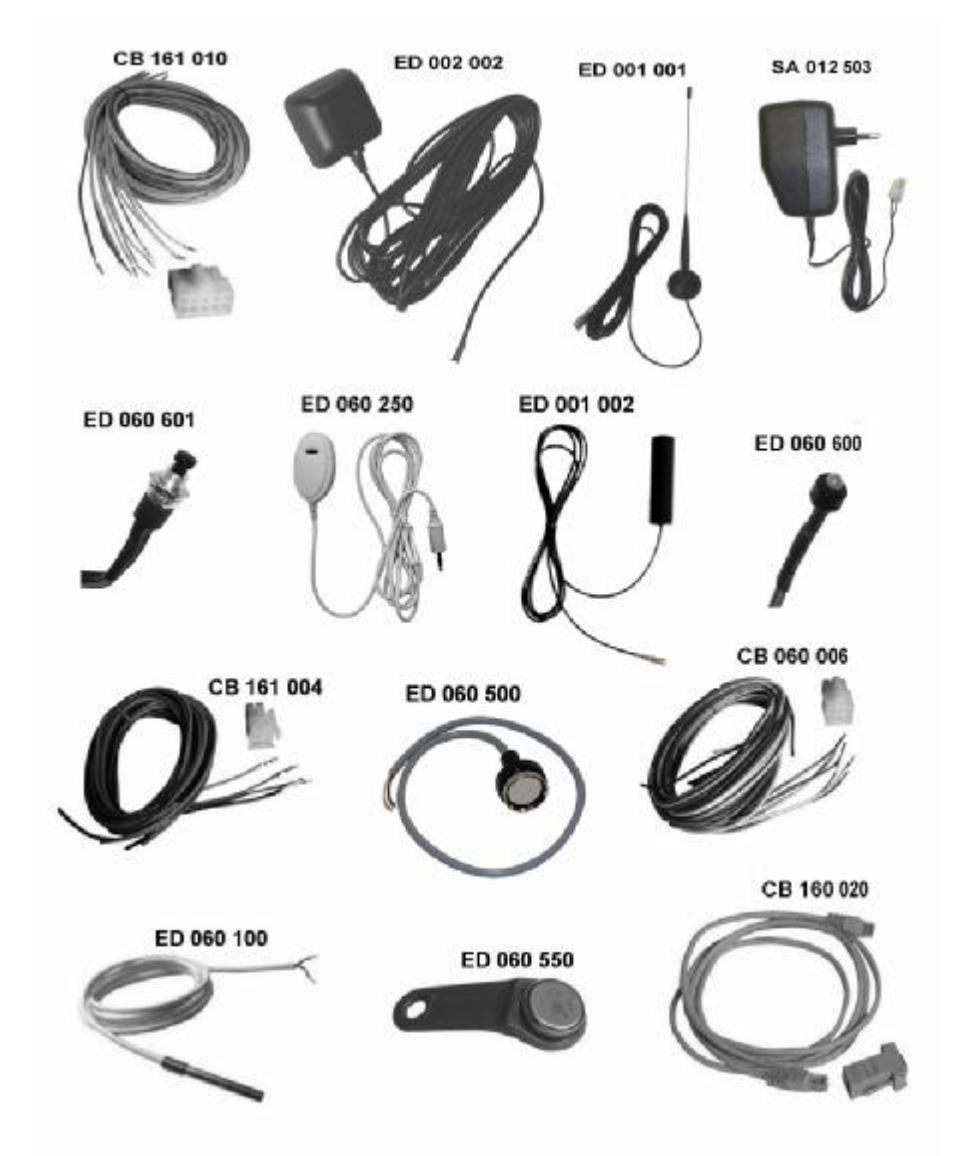

*Pozn. Skutečný obsah dodávky každé verze je popsán v článku 1.3.*

## **2.2. Blokové schéma, popis funkce**

#### **2.2.1. Zdroje napájení**

Jmenovité napětí . . . . . . 12 V DC (min. 8 V, max. 30 V) Proud . . . . . . . . . . . . . . . max. 0,5 A

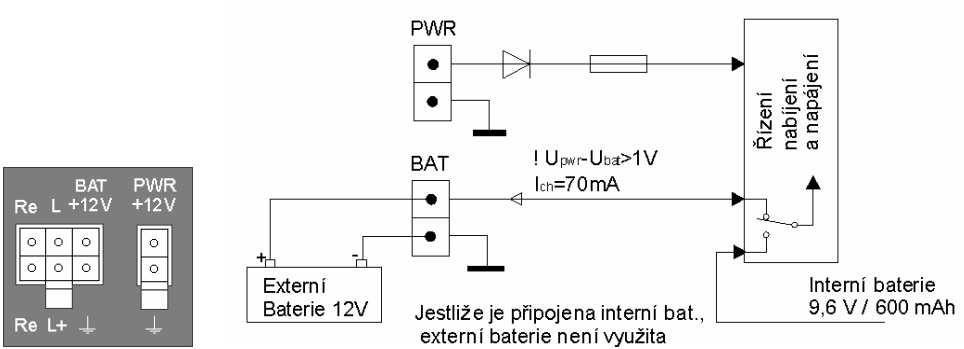

Standardně je pro napájení GB 060 použit síťový adaptér SA 012 503, který je dodáván jako příslušenství, nebo je využito 12 V z napájecí soustavy vozidla. Napájení se připojí na dvou pinový napájecí konektor PWR+12V. V případě výpadku tohoto napájení je možno použít pro napájení externí baterie připojené na svorce BAT+12V.

#### **Nepřipojujte externí baterii jinou než dobíjecí s jmenovitým napětím 12 V!**

U variant výrobku GB 060 201, GB 060 211, GB 060 215 je instalována vnitřní záložní baterie 9,6 V / 600 mAh typ ED 060 002. V těchto případech není externí baterie využita. Elektronika GB 060 zajišťuje optimální nabíjení interní eventuelně externí baterie. Napájecí napětí GB 060 musí však být minimálně o 1 V vyšší než napětí baterie. Vnější díl konektoru s kabeláží je dodáván jako příslušenství CB 161 002, CB 161 006, případně bez kabeláže jako CB 161 033.

**Pozor!** jestliže z GB 060 vyjmete interní baterii, je nutno pro možnost připojení externí záložní baterie, zapojit propojovací jumper do konektoru interní záložní baterie tak, aby propojil dva prostřední piny tohoto konektoru.

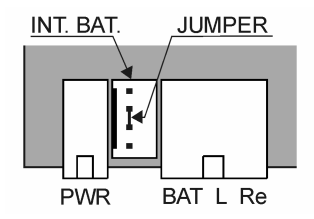

#### **2.2.2. Binární vstupy/výstupy**

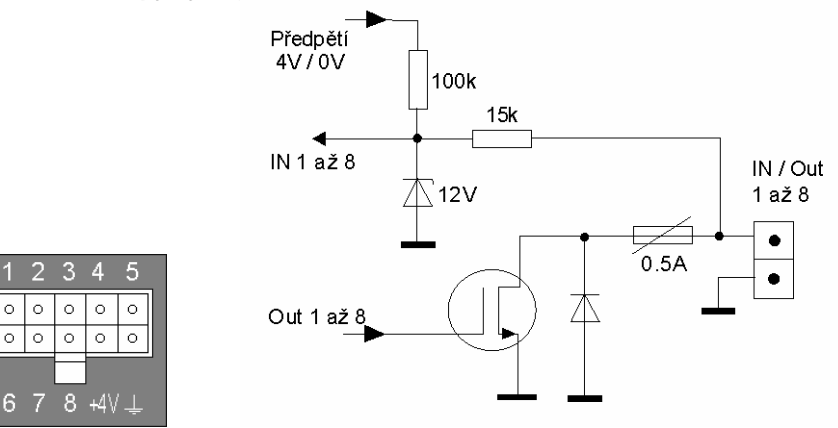

GB 060 obsahuje osm binárních nezávisle programovatelných vstupů/výstupů. Úrovně signálů mohou mít pouze hodnoty L (nízká úroveň) nebo H (vysoká úroveň). Na vstupy mohou být připojena tlačítka, koncové spínače, kontakty relé, TTL výstupy. Výstupními signály je možno spínat relé nebo bezkontaktní spínače. Vstupy/výstupy jsou vyvedeny na deseti pinový konektor označený čísly 1 až 8, svorka +4V a symbol "zem". Vnější díl konektoru s kabeláží je dodáván jako příslušenství CB 161 011 nebo bez kabeláže CB 161 033.

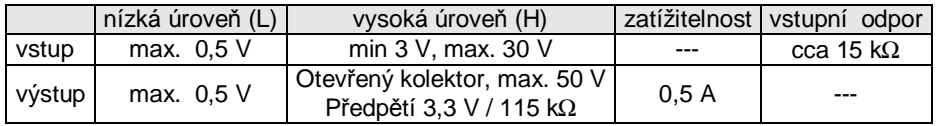

• Nezapojený vstup je na vysoké úrovni (H).

• Výstup je chráněn proti nadproudu elektronickou vratnou pojistkou.

• Svorka +4V slouží pro napájení případné předřazené logiky. Max. zatížení 150 mA.

Funkce a doporučené zapojení vnějších vstupních a výstupních obvodů:

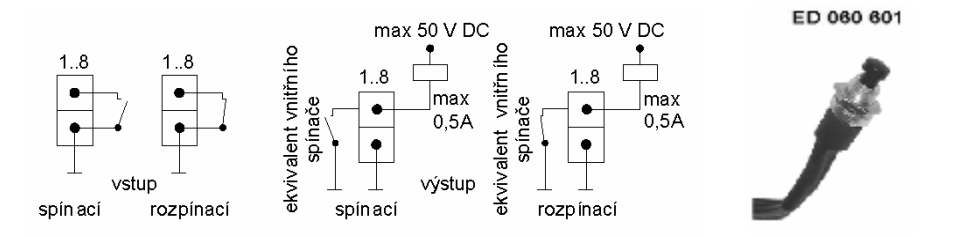

Spínací tlačítko s kabelem pro montáž na panel je dodáváno jako ED 060 601.**215A**

Binární vstupy/výstupy musí být pro požadovanou funkci nakonfigurovány pomocí programu GB 060 Control Panel nebo pomocí SMS.

Každý jednotlivý pin je možno :

- a) **vypnout**, poté jakýkoliv stav pinu GB 060 ignoruje
- b) nastavit jako **vstup** nebo jako **výstup**
- c) **vstup** zapojit a nastavit jako **spínací** nebo jako **rozpínací**
- d) **vstup** nastavit s předpětím do log.1 (3,3 V) nebo předpětí do log.0 (0 V)
- e) **vstup** přiřadit do **skupiny 1** nebo do **skupiny 2**
- f) vstup nastavit tak, aby akceptoval jen změny delší než 0,1 s až 25,5 s
- g) vstup nastavit tak, aby odložil následnou akci o 0 s až 255 s
- h) vstup nastavit tak, aby provedl akci jen pokud vstupní hodnota trvá po celou dobu odložení akce
- i) **vstup 8** lze zároveň sledovat jako **čítač** pulzů
- j) **výstup** zapojit a nastavit jako **spínací** nebo jako **rozpínací**
- k) nastavit dobu sepnutí (rozepnutí) výstupu na dobu 2 s až 255 s, nebo jako trvale sepnutý (rozepnutý)

**Sepnutí spínacího vstupu** nebo **rozepnutí rozpínacího vstupu** považuje GB 060 za **událost,** na kterou reaguje **vyvolanou akcí**. Jako součást akce může být :

- **deaktivace** nebo **aktivace** skupiny vstupů, jakékoliv signály deaktivované skupiny vstupů automat ignoruje
- **sepnutí výstupu** nebo **rozepnutí výstupu**, sepnutí sepnutého výstupu a rozepnutí rozepnutého výstupu je možné, stav výstupu se však nezmění
- **odeslání SMS, volání, zápis textu do paměti, odhlášení klíče** a další viz kap. 2.2.7

#### **2.2.3. Výstup relé**

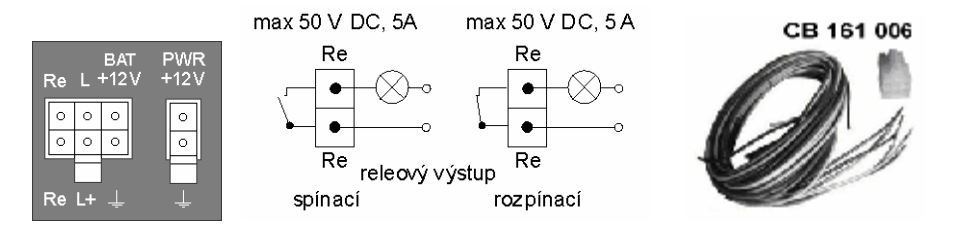

Výstup relé jako galvanicky oddělený výstup pro přímé řízení výkonových spotřebičů. Výstup je vyveden na 6 pinový konektor označený dvěma symboly Re. Vnější díl konektoru s kabeláží je dodáván jako příslušenství CB 161 006.

Výstup relé musí být pro požadovanou funkci nakonfigurován pomocí programu GB 060 Control Panel nebo pomocí SMS a je možno :

- a) **vypnout** výstup relé jakoukoliv funkci vypnutého výstupu GB 060 ignoruje
- b) zapojit a nastavit výstup relé jako **spínací** nebo jako **rozpínací,**
- c) nastavit dobu sepnutí (rozepnutí) výstupu relé na dobu 2 s až 255 s, nebo jako trvale sepnutý (rozepnutý)

Jako součást vyvolané akce může být :

- **sepnutí výstupu relé** nebo **rozepnutí výstupu relé,** sepnutí sepnutého výstupu a rozepnutí rozepnutého výstupu je možné, stav výstupu se však nezmění.

#### **2.2.4. Výstup pro externí LED**

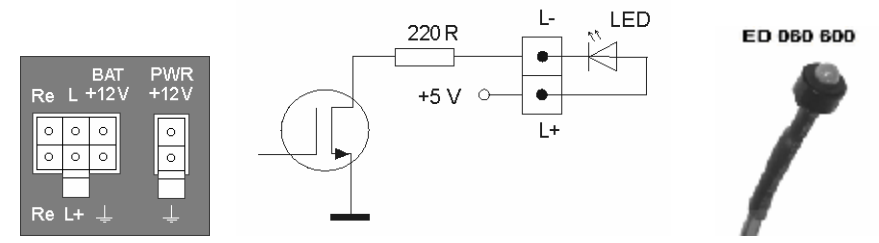

Výstup pro externí LED je vyveden na 6 pinovém konektoru a je označen symboly L+ a L-. Vnější díl konektoru s kabeláží je dodáván jako příslušenství CB 161 006.

#### **Dioda LED indikuje následující stavy GB 060.**

Rx

• nesvítí skupina 1 není aktivní (odemčeno) • bliká v délce 0,1s po 1s skupina 1 je aktivní (zamčeno - základní stav) • bliká 2x za sebou 0,1s po 3s skupina 1 je aktivní, ale není GSM signál • bliká rychle spuštěná akce v nastavené době – čekání na provedení • blikne 1s provedení akce • blikne 2x za 1s akce odhlášení klíče • trvale svítí probíhá hovor nebo datové spojení

Dioda LED s kabelem pro montáž na panel je dodávána jako ED 060 600. **215A**

jednotka 8

#### **2.2.5. Sběrnice Dallas 210 215**

Da

 $\circ$  $\circ$  $\overline{\circ}$  $\circ$ 

**RxD TxD** 

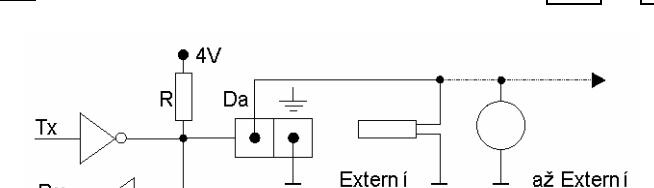

jednotka 1

Sběrnice Dallas má řídící jednotku (Master) v GB 060 a jednu nebo více řízených jednotek (Slave). Ekvivalentní zapojení řídící jednotky znázorňuje schéma. Sběrnice Dallas má pouze jeden vodič, na který jsou paralelně připojeny všechny řízené **externí jednotky**. Délka sběrného vodiče může být standardně asi 100 metrů. Při použití telefonního kabelu s vodiči stočenými do párů (kapacita asi 30 pF/m) může být řízená jednotka vzdálena až 300 metrů od řídící jednotky.

Dа

Jako příslušenství GB 060 210 a GB 060 211 je dodáno teplotní čidlo ED 060 100 se čtyř pinovým konektorem. Připojení ke GB 060 znázorňuje obrázek.

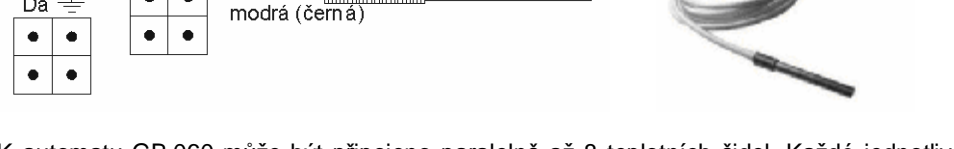

K automatu GB 060 může být připojeno paralelně až 8 teplotních čidel. Každé jednotlivé čidlo je považováno za **externí jednotku,** která musí být do systému **přidána** postupem podle článku 2.2.5.4.

Údaj o teplotě, získaný z čidla, je v GB 060 zpracován jako **analogový vstup**. Pro každý analogový vstup může být nastavena **horní mez** a **dolní mez**. Nárůst analogové veličiny na horní mez nebo pokles na dolní mez vyhodnotí automat jako **událost**.

### **2.2.5.2. Čtečka identifikačních klíčů ED 060 500 215A**

hně dá

Jako příslušenství GB 060 215 je dodána čtečka identifikačních klíčů ED 060 500. Připojení k automatu znázorňuje obrázek.

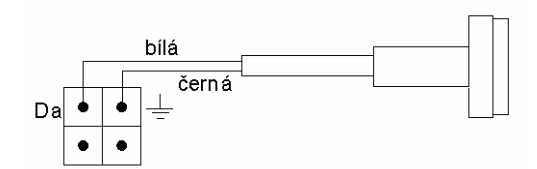

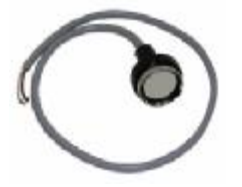

ED 060 500

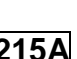

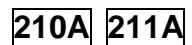

ED 060 100

#### **2.2.5.3. Identifikační klíče ED 060 550 215A**

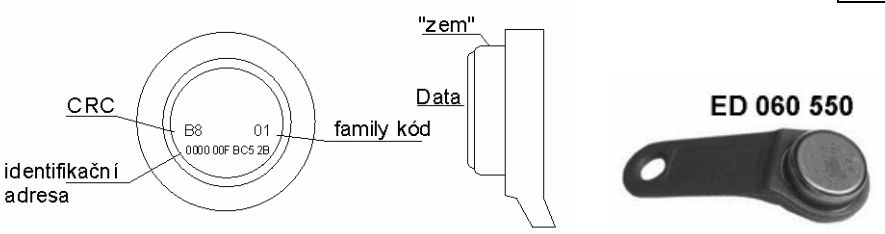

Jako příslušenství GB 060 215 jsou dodány dva identifikační klíče v držáku ED 060 500. Každý jednotlivý klíč je považován za **externí jednotku**, která musí být do systému **přidána** postupem podle článku 2.2.5.4. Do systému GB 060 může být přidán libovolný počet identifikačních klíčů.

Přiložením klíče ke čtečce ED 060 500 je do řídící jednotky GB 060 přeneseno identifikační číslo klíče. Přiložení přidaného klíče s číslem X má za následek:

- a) **přihlášení** klíče X, jestliže klíč X k systému přihlášen není
- b) **odhlášení** klíče X, jestliže klíč X k systému již byl přihlášen
- c) **odhlášení** jiného klíče, který byl přihlášen před klíčem X a **přihlášení** klíče X
- V systému může být přihlášen pouze jeden klíč
- • **Přihlášení** a **odhlášení** identifikačního klíče vyhodnotí automat jako **událost**.

Jako součást **vyvolané akce** (od kterékoliv události) může být i **odhlášení** klíče.

#### **2.2.5.4. Přidání externích jednotek k automatu GB 060 210 215**

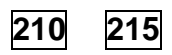

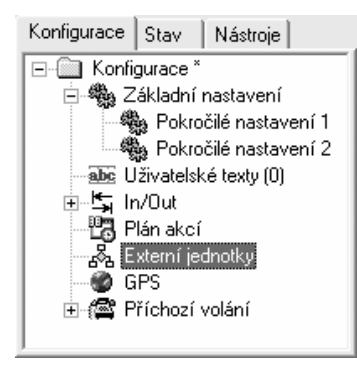

Všechny **externí jednotky**, tj. teplotní čidla ED 060 100 a identifikační klíče ED 060 550 je nutno do systému automatu GB 060 **přidat**. Přidávaná externí jednotka musí mít **jméno** (přidělí uživatel) a jedinečné neměnitelné **číslo** (přiděleno ve výrobě). Číslo má délku 16 znaků a tři části:

FAMILY kód – 2 znaky Identifikační číslo – 12 znaků CRC (Cyclic Redundance Code) – 2 znaky

Identifikační klíče mají 16 místné hexadecimální číslo vyznačeno na čelní straně. Ke snímačům teploty je číslo

přiloženo na identifikačním štítku. Přidání externích jednotek (vložení jmen a čísel) do GB 060 je součástí konfigurace automatu pomocí programu GB 060 Control Panel.

#### **2.2.6. Sériové rozhraní RS 232**

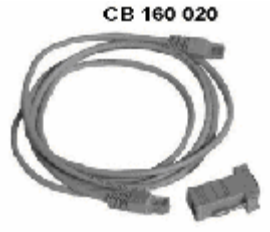

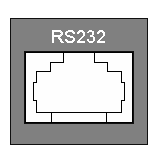

Standardní sériové rozhraní RS 232 slouží pro komunikaci s nadřazeným počítačem PC nebo dálkově ovládaným zařízením s výstupem RS 232 pro modemový přenos.

#### **RS 232 umožňuje**

- **čtení a zápis konfigurace** a reálného času GB 060

- **čtení stavů** zjištěných veličin a identifikačních údajů, **zápis hodnot výstupů**
- čtení paměti zaznamenaných údajů **Reportu**
- odesílání SMS, volání a datové spojení z PC jako GSM modem
- připojení zařízení s výstupem RS 232 prostřednictvím GSM k PC

Přípojný kabel délky 2 m s redukcí Canon 9 pinů na RJ 45 pro připojení na sériový port počítače je dodáván jako příslušenství CB 160 020.

Parametry sériového přenosu jsou implicitně nastaveny na rychlost 19 200 Bd, 8bitů, bez parity, HW řízení toku dat RTS-CTS. Parametry přenosu je možno změnit v programu GB 060 Control Panel.

#### **2.2.7. Programovatelný automat**

Vnitřní program GB 060 neustále vyhodnocuje stavy vstupů a porovnává reálný čas s kalendářem plánovaných akcí. Na základě toho reaguje **vyvolanými** nebo **plánovanými akcemi**.

Za **událost** je považován každý z následujících dějů:

a)**sepnutí spínacího vstupu** nebo **rozepnutí rozpínacího vstupu** (článek 2.2.2.)

- b)**koincidence plánovaného** časového údaje s reálným časem
- c) **příchozí volání** z jednoho ze čtyř zadaných čísel
- d)nárůst analogové veličiny na **horní mez** nebo pokles na **dolní mez 210 215**
- e)**přihlášení** nebo **odhlášení** identifikačního klíče (článek 2.2.5.3.) **210 215**
- f) **odjezd** z bodu nebo **příjezd** do bodu GPS (článek 2.2.10.) **215**
- g)**ujetí vzdálenosti** na trase GPS (článek 2.2.10.) **215**

Jako **akce** může být naprogramována libovolná kombinace následujících dějů:

- a)**deaktivace** nebo **aktivace** vstupů skupiny 1 nebo skupiny 2, jakékoliv signály deaktivované skupiny vstupů a jejich akce GB 060 ignoruje (článek 2.2.2.)
- b)**sepnutí** nebo **rozepnutí** dvou binárních výstupů, sepnutí rozpínacího výstupu nebo rozepnutí spínacího výstupu je možné, stav výstupu se však nezmění (článek 2.2.2.)

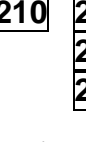

- c) **telefonické volání** určené délky (0 až 255 s) a určeného druhu (jen bezplatné prozvánění, hovor s DTMF tóny, příposlech prostoru - akustický hovor, datové spojení) a na určené telefonní číslo
- d)**odeslání zprávy SMS** s určeným textem včetně hodnot parametry určených změřených veličin a to až na dvě určená telefonní čísla
- e) **zapsání** určeného **textu do paměti** GB 060, všechny zapsané texty je možno později přenést do osobního počítače a vyhodnotit
- f) povolení nebo zakázání režimu se sníženou spotřebou
- g)**odhlášení** přihlášeného identifikačního klíče **210 215**

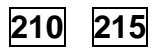

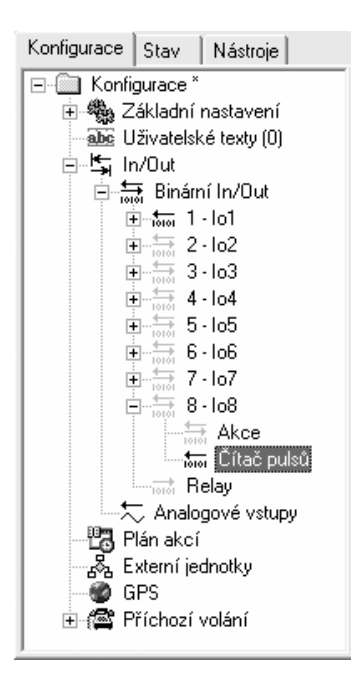

Podmínky pro vznik událostí a obsah všech akcí tvoří množinu parametrů, které je nutné před uvedením do provozu nastavit a při provozu je možné je měnit. Množina parametrů tvoří obsah **formuláře**, který je nutno vyplnit v programu GB 060 Control Panel a poté jako **konfigurační soubor** poslat po sériovém kanálu RS 232 nebo pomocí datového spojení přes GSM z osobního počítače do GSM Automatu. V omezené míře je možno automat konfigurovat i z mobilního telefonu.

Před konfigurací automatu GB 060 pro konkrétní podmínky je vhodné seznámit se s úplnými hardwarovými i softwarovými možnostmi automatu a sestavit **projekt** pro zapojení čidel, akčních členů a jejich nastavení.

#### **2.2.8 Inicializace a Reset programu GB 060**

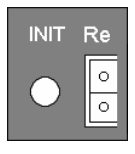

Po připojení napájecího napětí ke GB 060 je spuštěn ovládací program. Opětovné spuštění programu (Reset) je také možné krátkým stiskem tlačítka INIT. To se uplatní především v případě instalované záložní baterie. Reset je signalizován rozsvícením všech čtyř diod na předním panelu (článek 2.2.9.) na dobu cca 0,5 s a následně se rozsvítí postupně jedna po druhé.

Dlouhým stiskem tlačítka nad 3 s dojde k INICIALIZACI GB 060 do firemního stavu. LED se rozsvítí a pak zhasne po dobu inicializace.

Proti nechtěné funkci je tlačítko zapuštěno pod úroveň panelu, stlačeno může být vhodným nástrojem (tužkou).

#### **2.2.9. Signalizace**

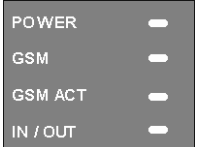

Pro signalizaci provozních stavů jsou na předním panelu umístěny čtyři diody LED. Přehled všech signalizovaných stavů je v následující tabulce. Při blikání diody udává čas před lomítkem dobu rozsvícení, za lomítkem dobu zhasnutí diody.

#### **POWER** (zelená)

- nesvítí není připojen žádný napájecí zdroj
- trvale svítí napájení z externího zdroje (PWR+12V, článek 2.2.1.)
- bliká 1,2 s / 0,2 s napájení z externího zdroje, dobíjení záložní baterie
- bliká 0,2 s / 1,2s napájení ze záložní baterie
- bliká 0,2s / 0,2s napájení ze záložní baterie, baterie je vybitá

#### **GSM** (zelená)

- nesvítí GSM modul nepracuje nebo není přihlášen do sítě
- bliká 0,6 s / 0,6 s GSM modul se přihlašuje do sítě
- bliká 0,7 s / 3 s GSM modul je přihlášen do sítě a pracuje korektně
- trvale svítí indikace datového spojení, nebo hovoru

#### **GSM ACT** (červená)

- nesvítí GSM modul v klidu, bez komunikace
	- bliká 1 s / 3 s indikace vyzvánění příchozího volání
	- bliká 0,7 s / 0,7 s indikace probíhajícího spojování volání
- trvale svítí indikace spojeného volání
- rozsvítí se na 1 s indikace SMS

#### **IN / OUT** (červená)

- nesvítí neprobíhá žádná akce
- rozsvítí se na 1 s probíhá vyvolaná nebo plánovaná akce

Všechny čtyři diody současně se rozsvítí na dobu asi 0,5 s po připojení napájecího napětí (článek 2.2.1) nebo po stlačení tlačítka INIT (článek 2.2.8.).

17

ര

**GPS Ant** 

GPS (Global Positioning Systém) je navigační systém, který umožňuje určit polohu kdekoliv na povrchu Země. Původně vojenský systém, od 1.5.2000 dostupný i pro civilní použití. Je založen na vysílání signálů na kmitočtech 1227,6 Mhz a 1575 Mhz ze 24 satelitů, které obíhají ve výšce 20 200 km. Podmínkou pro určení zeměpisných souřadnic je současný příjem signálů nejméně ze tří satelitů, pro určení nadmořské výšky musí být přijímán signál ze čtyř satelitů. Na území České republiky je zajištěn příjem nejméně sedmi satelitů. Přesnost při určení polohy je asi 10 m. Systém není funkční v tunelech a v budovách.

Jako příslušenství GSM automatu GB 060 215 je dodána GPS anténa ED 002 002 s kabelem, která se nasune do souosého (SMB) konektoru GPS na horním čele skříňky.

#### **2.2.10.1. GPS bod 215**

Součástí konfigurace GB 060 může být zadání zeměpisných souřadnic (zeměpisná délka a šířka) jako středu kruhu a délky v metrech jako poloměru kruhu. Vnitřní prostor kruhu je definován jako **GPS bod**. GPS bod je považován za **objekt**, který musí být do systému GB 060 **přidán** postupem podle článku 2.2.10.3. Přidáno může být maximálně 100 objektů typu GPS bod.

**Odjezd** z GPS bodu nebo **příjezd** do GPS bodu vyhodnotí automat jako **událost** a provede zadanou akci.

#### **2.2.10.2. GPS trasa 215**

Součástí konfigurace GB 060 může být zadání vzdálenosti, které je definována jako **GPS trasa**. GPS trasa je považována za **objekt**, který musí být do systému automatu **přidán**  postupem podle článku 2.2.10.3. Přidány mohou být pouze dva objekty typu GPS trasa.

Automat průběžně zjišťuje zeměpisné souřadnice a počítá skutečně ujetou vzdálenost. **Ujetím vzdálenosti** se splní jedna ze dvou podmínek pro událost. Aby při vysokých rychlostech nenastávaly události příliš často, může být jako druhá podmínka zadána **uplynutí nastaveného času**. Aby GB 060 vyhodnotila **událost**, musí být ujeta skutečná vzdálenost v délce GPS trasy a musí uplynout nastavený čas.

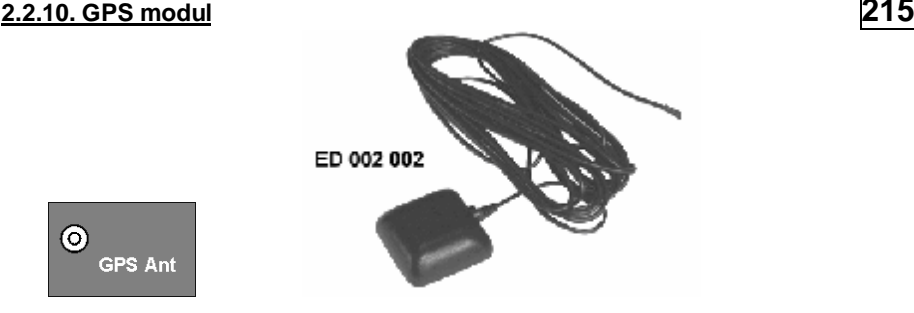

#### **2.2.10.3. Přidání GPS objektů v GB 060 215**

Všechny **GPS objekty**, tj. **GPS body** a **GPS trasy** je nutno do systému automatu **přiat**. Přidávaný objekt musí mít **jméno** (přidělí uživatel). Přidání objektů (vložení jmen) do GB 060 je součástí konfigurace pomocí programu GB 060 Control Panel. Jestliže jsou již přidané objekty uloženy v GB 060, je možné je pomocí řídících SMS modifikovat nebo aktivovat/deaktivovat.

#### **2.2.11. GSM modul**

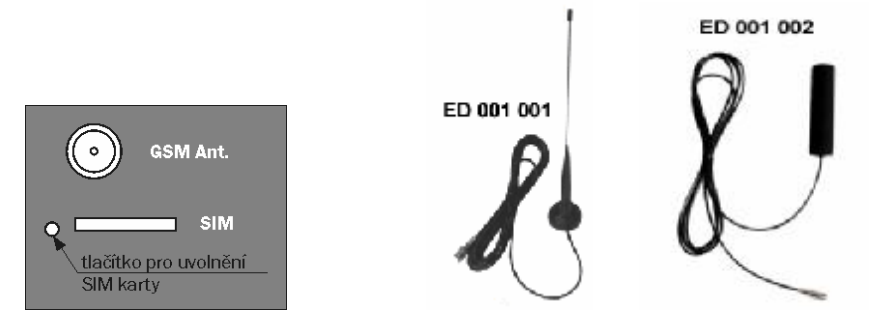

Automat GB 060 2xx obsahuje GSM modul Siemens TC 35, který umožňuje obousměrné spojení v pásmech 900 / 1800 MHz do zvolené sítě mobilních operátorů, kam se registruje vloženou SIM kartou.

Používá se zejména pro :

- přenos varovných nebo informačních zpráv a volání z GB 060
- přenos řídících povelů do GB 060 ve formě SMS
- příchozí bezplatné prozvonění za účelem dálkového spínání spotřebičů mobilním tel.
- příchozí volání pro hlasový přenos ze zvukového kanálu (článek 2.2.12.)
- odesílání SMS, hovory a datové spojení z PC funkce GSM modemu
- datové spojení za účelem konfigurace, zjišťování stavů a čtení paměti reportu
- datové spojení za účelem modemového spojení do připojeného zařízení

Jako příslušenství automatu je dodána vnější anténa ED 001 001 s kabelem délky 3 m, která se připojí ke konektoru GSM na horním čele skříňky.

Součástí dodávky je držák karty SIM. Pro uvolnění držáku karty slouží žluté tlačítko vedle držáku.

#### **2.2.12. Zvukový kanál**

Vstup pro připojení mikrofonu a výstup pro připojení reproduktoru pomocí konektorů Jack 3,5 mm. Pro dodržení parametrů zvukového kanálu nesmí být přípojné kabely delší než 3 m.

ED 060 250

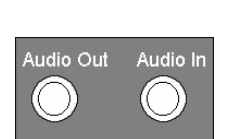

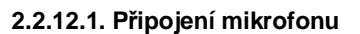

Jako příslušenství automatu GB 060 215 je dodáván mikrofon ED 060 250. **215A** Připojení jiného mikrofonu je nutno konzultovat s výrobcem automatu GB 060.

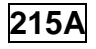

#### **2.2.12.2. Výstup pro reproduktor**

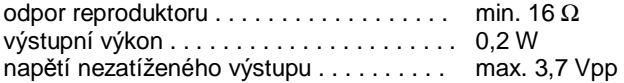

Jestliže požadujete hlasitou komunikaci do prostoru, je možné dokoupit příslušenství – výkonový zesilovač ED 060 260. Tento zesilovač má napájecí napětí 12 V a výstupní výkon 10 W při zátěži reproduktorem o impedanci 8 Ω.

## **3. Ovládání a uvedení do provozu**

## **3.1. Uvedení do provozu**

#### **3.1.1. Uvedení do provozu pro náročné aplikace**

- Propojte GB 060 pomocí kabelu s redukcí do sériového portu počítače PC
- Připojte napájení GB 060
- Připojte GSM anténu
- Z CD Nainstalujte program GB Control Panel případně i další podpůrné programy, které instalační program nenalezl na vašem PC
- Spusťte program GB 060 Control Panel a připravte požadovanou konfiguraci, minimálně nastavte PIN, telefonní čísla a texty zpráv v akcích binárních vstupů.
- Odešlete konfiguraci do GB 060
- Připravte si SIM kartu v libovolném mobilním telefonu
- Zkontrolujte, zda je na SIM kartě správně nastaveno SMS centrum
- Zjistěte, zda je SIM blokována Pinem, případně ověřte PIN na odemčení
- Odpojte napájení a vložte SIM kartu
- Znovu připojte napájení a ověřte funkci výrobku pomocí karty Stav v programu GB Control Panel

#### **3.1.2. Uvedení do provozu pro jednoduché aplikace**

- Vložte SIM kartu, která není blokována PINem a která má správně nastaveno SMS centrum
- Připojte napájení a GSM anténu
- Vyčkejte přihlášení k síti (rozsvícení LED GSM) a libovolným mobilním telefonem nebo z internetu odešlete řídící SMS zprávy na číslo vložené SIM karty.
- minimálně nastavte PIN, telefonní čísla a texty zpráv v akcích vstupů (viz kap. 3.3.)

## **3.2. Ovládání**

Ovládání GB 060 tj. nastavení vnitřní konfigurace, spínání výstupů, čtení vstupů a vnitřních proměnných přístroje můžete provézt následujícími způsoby:

- a) Pomocí programu GB 060 Control Panel
	- a to připojením kabelem do sériového portu PC
	- nebo datovým spojením přes modem prostřednictvím GSM
- b) Prostřednictvím řídících SMS zpráv
- c) Příchozím prozvoněním

#### **3.2.1. Ovládání z PC přes rozhraní RS 232**

Sériové rozhraní RS 232 (konektor RJ 45) umožňuje ovládání všech funkcí GB 060. K propojení s PC použijte kabel CB 161 020. Nainstalujte program GB 060 Control Panel, který Vám zajistí velmi komfortní přehled o možnostech výrobku včetně kontextové nápovědy k jednotlivým funkcím. S jeho pomocí sestavte vlastní konfiguraci a odešlete ji do GB 060. V on-line režimu pak můžete na kartě STAV sledovat stav GSM, GPS, vnitřních proměnných GB 060, vstupů a výstupů. Rovněž zde můžete ovládat výstupy a otestovat tak připravenou instalaci.

Pokud chcete GB 060 ovládat z PC vlastní softwarovou aplikací, vyžádejte si popis komunikačního protokolu, který je u výrobce volně k dispozici.

Pro snadnou integraci do dalších systémů jsou součástí dodávky na CD další podpůrné programy jako SMS server, Remote Conector, Data Convertor a ovladač modemu. Popis jejich funkce je uveden v kapitole 4.

#### **3.1.2 Ovládání přes GSM**

Toto připojení využívá možnosti datového spojení s GB 060 přes GSM prostřednictvím běžného telefonního nebo GSM modemu. (Jako GSM modem můžete využít mobilní telefon s datovým kabelem k PC nebo další GB 060). Vložené SIM karty musí být aktivovány u operátora pro datové přenosy a musí mít přiděleno druhé telefonní číslo pro datové volání.

Přes toto spojení je možné dělat s GB 060 Control Panelu všechny úkony s konfigurací, stavy a reportem jako při propojení kabelem.

## **3.3. Ovládání a konfigurace SMS zprávami**

GB 060 lze na dálku konfigurovat, ovládat a zjišťovat z něho hodnoty SMS zprávami. Na telefonní číslo, které je dáno vloženou SIM kartou stačí odeslat SMS zprávu s textem pokynu ve tvaru:

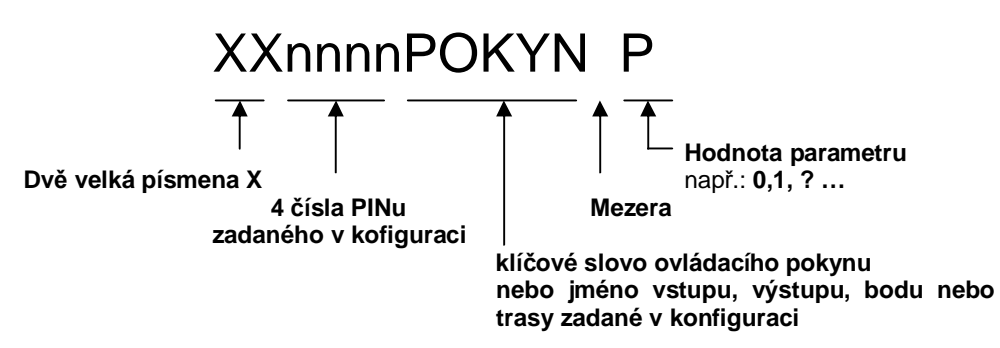

- Pokud SIM karta není blokovaná PINem, nemusí být PIN v GB 060 shodný s PINem SIM karty
- Výchozí hodnota pinu z výroby nebo po inicializaci pokynem INIT je 1234.
- Velká / malá písmena v pokynu nerozhodují
- Hodnota parametru např. : 0 znamená vypnout, 1 zapnout, ? dotaz na hodnotu
- Odpověď nebo potvrzení o provedení pokynu je odeslána zpět odesilateli pokynu, přičemž se v odpovědi zopakuje pokyn a vypíše hodnota parametru
- Je-li parametr telefonní číslo, doporučujeme jej zadat v mezinárodním formátu tj. +420606445566, je možné jej zapsat i v národním formátu 606445566
- Je-li parametr text, zadávejte jej bez háčků a čárek.
- Pokud parametr text obsahuje mezery je nutné vložit celý text do horních uvozovek příklad: "vstup cislo 1"

#### **Příklady:**

Na telefonní číslo SIM karty vložené v zapnuté GB 060 s PIN kódem 1234 nastaveným v konfiguraci GB 060 odešlete SMS s textem:

**XX1234PINV4321**… nastaví nový PIN 4321

- **XX1234creditV?** … vrátí zpět na mobilní telefon zprávu s hodnotu kreditu na SIM kartě, jestliže je zjistitelná
- **XX1234GPSV?** … vrátí SMS s textem obsahující aktuální zeměpisné souřadnice GPS pokud jsou k dispozici
- **XX1234CentralVO** ... sepne výstup nazvaný v konfiguraci "Central" do logické 0
- **XX1234dvere**<sup>V</sup>? ... vrátí aktuální hodnotu vstupu nazvaného v konfiguraci "dvere" a to 0 nebo 1 pokud je to binární vstup nebo aktuální hodnotu, pokud je to analogový vstup např.: teplota

**XX1234Io1.Sms1V+420606445566** … nastaví telefonní číslo pro odesílání SMS zprávy, při aktivaci vstupu 1

### **Přehled základních SMS pokynů**

## **POZOR:** znak V nahraďte v <sup>ř</sup>ídící SMS mezerou!

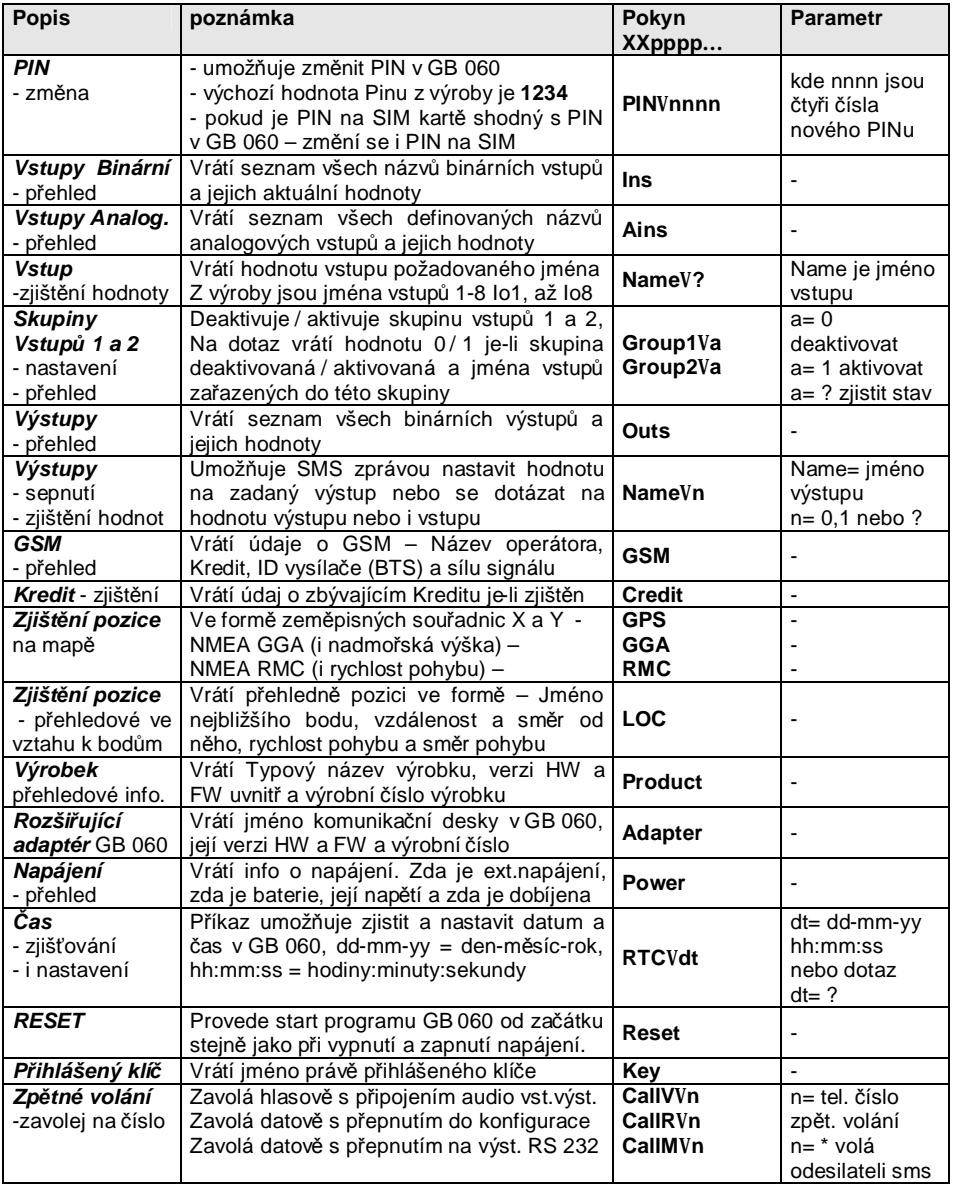

#### **Seznam konfiguračních pokynů:**

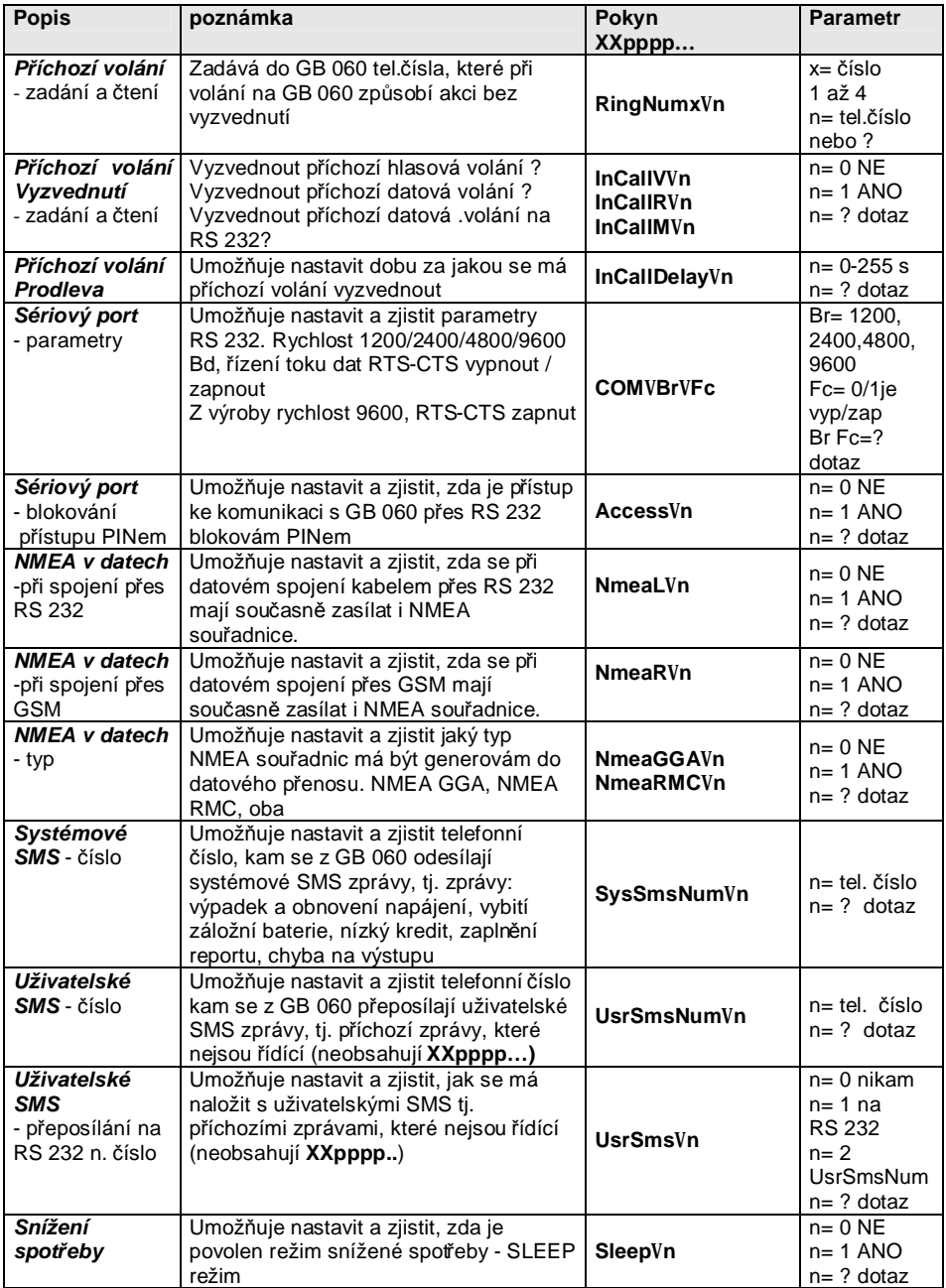

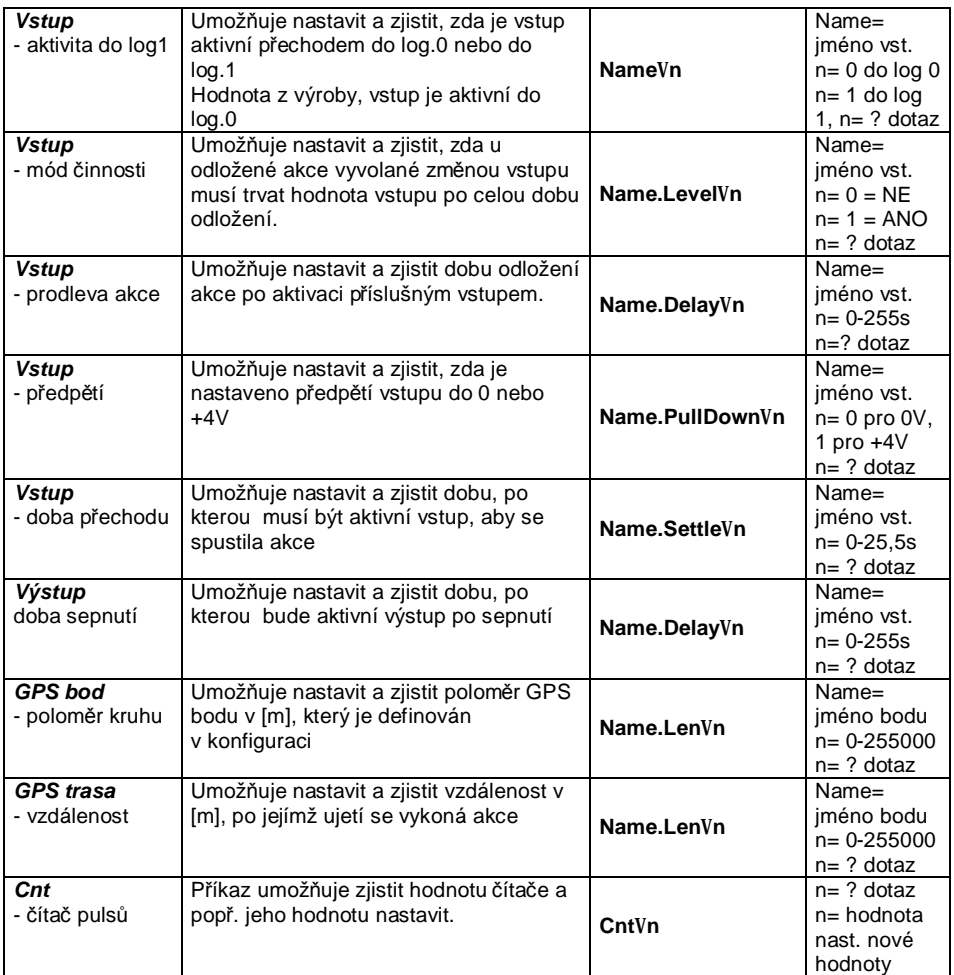

#### **Nastavení parametrů akcí pomocí SMS – volání a odesílání SMS**

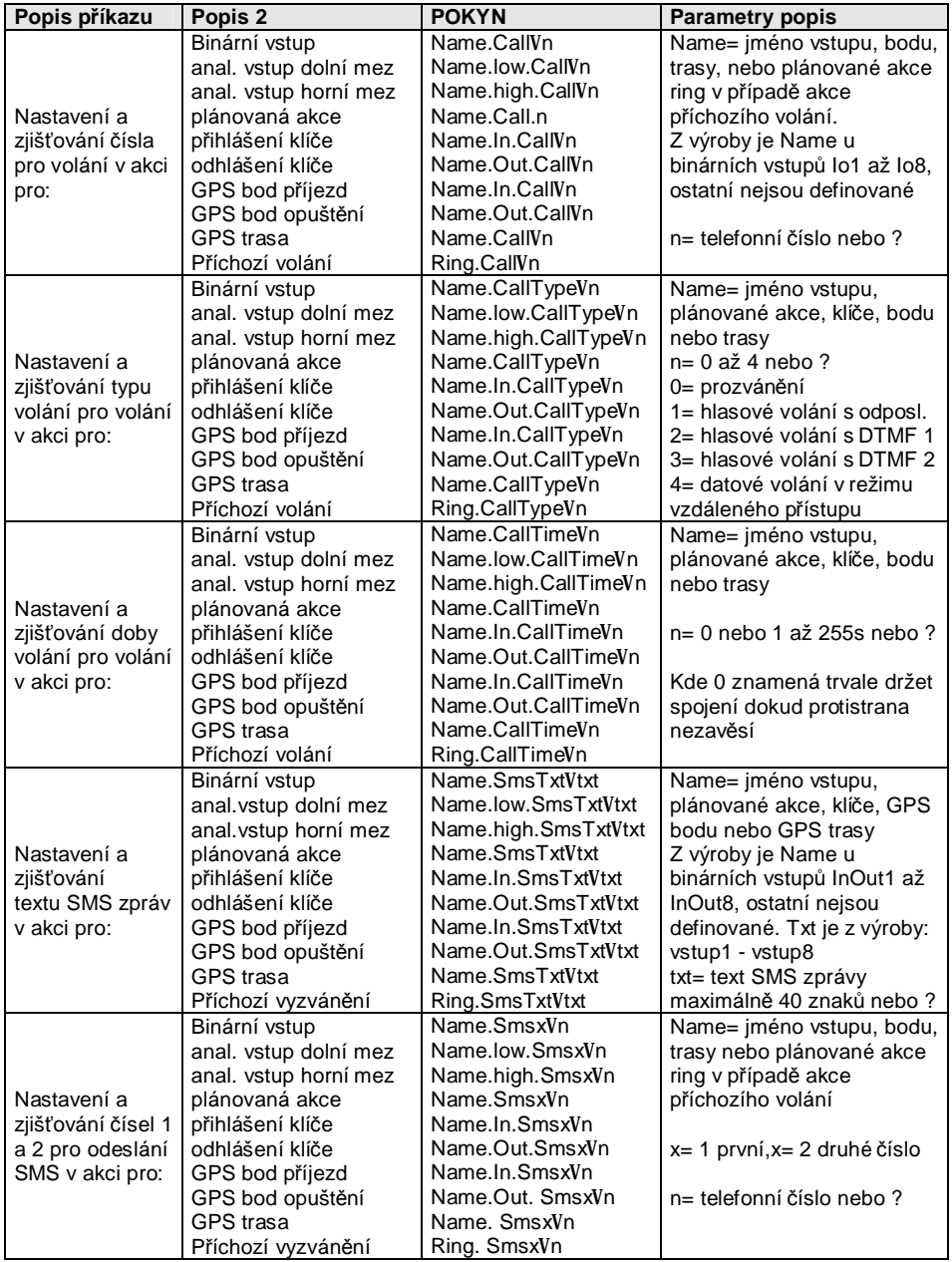

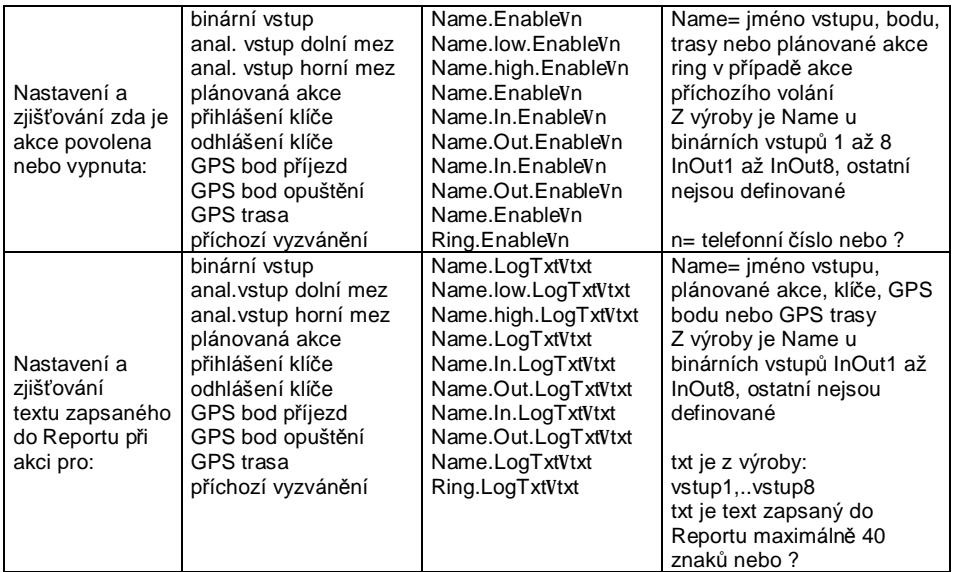

#### **Základní technické parametry:**

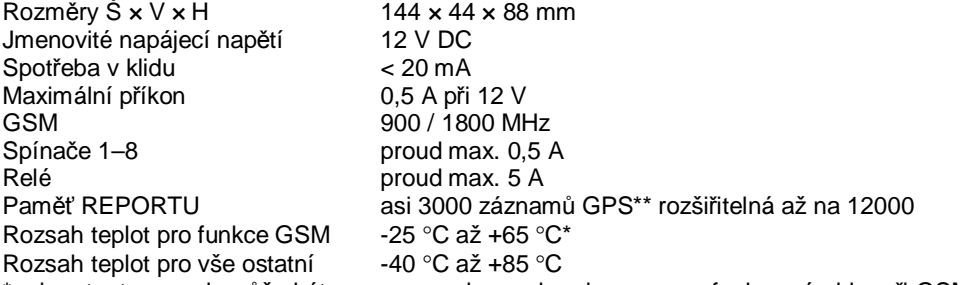

\* mimo tento rozsah může být omezena nebo zcela mimo provoz funkce výrobku při GSM spojení.

\*\* souřadnice GPS musí být do Reportu uloženu v binárním formátu GPS\_BIN POS

#### **Prohlášení o shodnosti výrobku**

Výrobek GB 060 215 byl schválen Ministerstvem Dopravy a spojů jako technicky způsobilá výbava vozidla (8SD) pod č. 2 874. Prohlašujeme, že dodaný výrobek je shodný s typem schváleným Ministerstvem dopravy a spojů ČR.

## **4. Software dodávaný s GB 060**

## **4.1. Program GB 060 Control Panel**

Součástí instalace SW pro GB 060 je program GB 060 Control Panel, který slouží jako hlavní nástroj ke konfigurování přístroje a ke zjišťování jeho provozního stavu včetně stavu všech vstupů. Program se připojuje k přístroji datově buď prostřednictvím lokálního sériového rozhraní a nebo přes GSM síť pomocí modemu připojeného k PC (doporučujeme použít GSM modem). Program obsahuje elektronickou nápovědu s podrobným vysvětlením postupu konfigurace přístroje. Tento program pracuje pod operačním systémem MS Windows 95 / 98 / 2000 / Me / NT / XP.

### **4.2. Modem**

Součástí instalace SW pro GB 060 je GB060.INF soubor, který umožňuje nainstalovat GB 060 jako modem do operačního systému MS Windows 2000 / XP / NT 4.0. Modem instalujeme přidáním nového hardwaru v Ovládacích panelech Windows, postup naleznete v souboru Readme.txt. Automatické rozpoznávání modemu u GB 060 zatím v této verzi nefunguje.

### **4.3. SMS Mail Server**

Volně k dispozici je také demo verze programu SMS Mail Server, který prostřednictvím GB 060 umožňuje odesílat a přijímat uživateli lokální počítačové sítě SMS zprávy z prostředí MS Outlook nebo z jiných poštovních programů.

### **4.4. GPS Remote Connector**

Součástí instalace je rovněž program GPS Remote Connector, který zajistí přenos GPS souřadnic ze vzdálených GB 060 do vašeho PC. GPS souřadnice jsou předány prostřednictvím virtuálního sériového portu mapovým programům jako např. Autoroute, Route66, Mappoint pro zobrazení aktuální pozice vozu na mapě. Program pracuje pod operačními systémy Windows 2000/NT/XP

## **4.5. Data Convertor**

Součástí instalace je také program Data Convertor, který umožňuje nepřetržitě nebo v zadaných časech sbírat data z jednotlivých GB 060 rozmístěných v terénu. Data jsou filtrována, přizpůsobena formátu dle zadání uživatele a následně ukládány do souboru určenému k dalšímu např. grafickému zpracování.

## **ZÁRUČNÍ LIST**

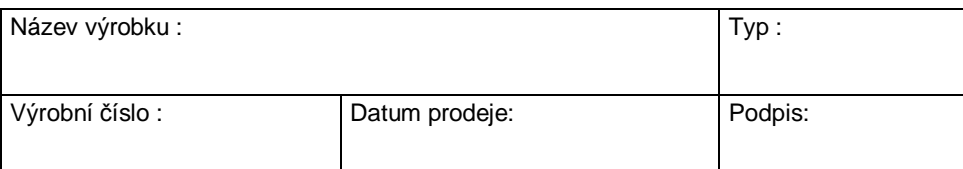

#### **Prodávající organizace : Adresa, telefon, razítko :**

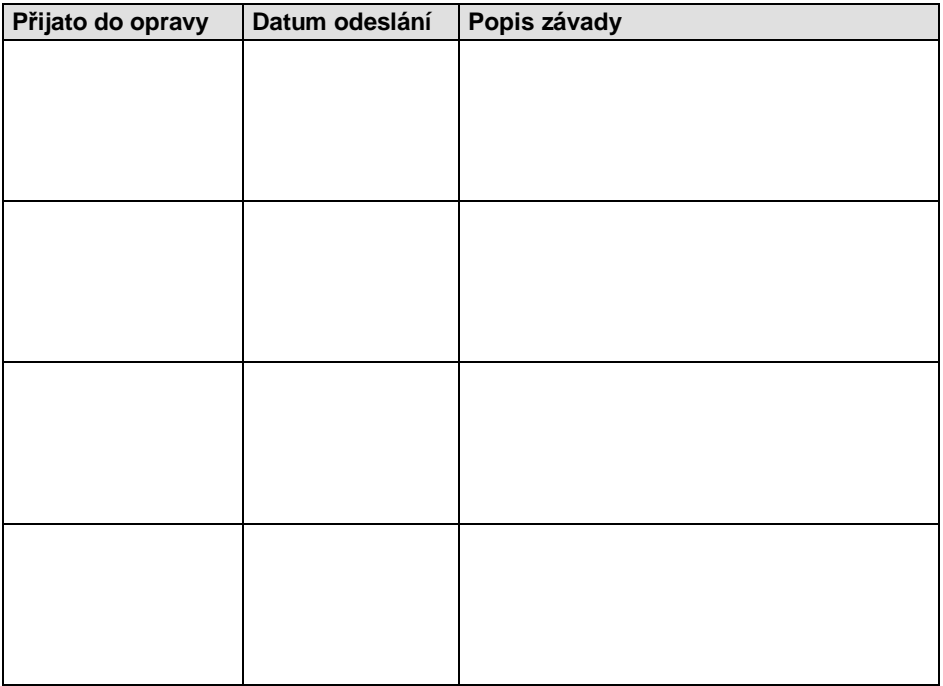

## **ZÁRUČNÍ PODMÍNKY**

Délka záruční doby je 24 měsíců od data prodeje. Záruka se vztahuje pouze na zboží registrované nebo označené firmou LEVEL.

Záruční oprava bude provedena nejpozději do deseti pracovních dnů od doručení vadného zboží do firmy LEVEL za předpokladu, že náhradní díl je k dispozici na skladě. Pokud tomu tak není, bude uživateli nabídnuto náhradní řešení do doby dokončení opravy.

Záruční opravy budou provedeny v sídle firmy a záruční lhůta se prodlužuje o dobu trvání opravy. O způsobu dopravy rozhoduje výhradně servisní technik.

Záruka se neposkytuje v případě ztráty nebo záměny záručního listu, při zničení výrobku způsobené živelnou pohromou, při přepravě, nevhodným umístěním, nevhodnou obsluhou, užíváním zařízení v neodpovídajících podmínkách, dále pak při porušení nebo sejmutí pečetních přelepek.

Záruka se nevztahuje na spotřební materiál - barvící pásky, diskety a pod. Nevztahuje se rovněž na nefunkčnost způsobenou instalovaným softwarem, nebo jeho vzájemným působením. Firma rovněž nenese odpovědnost za případné ztráty, které vzniknou uživateli následkem poruchy zařízení.

Záruka se též nevztahuje na nefunkčnost způsobenou změnou vnějších podmínek jako je změna legislativy, změny telefonní sítě, změny napájecí sítě atd.

Záruka se uplatňuje předložením kompletně vyplněného záručního listu a zařízení určeného k opravě včetně příslušenství.

Duplikát záručního listu se nevystavuje, zákazník ručí za jeho správnost a originálnost.

#### **GB 060 2xx@ 1.05© LEVEL, 2004**

LEVEL s.r.o., Plhovská 1997, Náchod 547 01 e-mail: level@levelna.cz